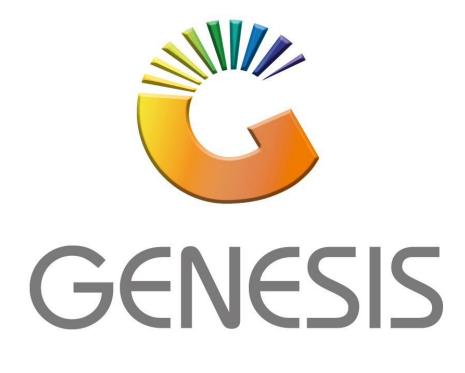

## How to Guide How to use Delivery Order Picking on the mobile application

MRJ Consultants 37 Weavind Ave, Eldoraigne, Centurion, 0157 Tel: (012) 654 0300 Mail: <u>helpdesk@mrj.co.za</u>

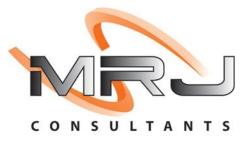

1. Once in you will have to put your user code and password in. This is the same login credentials used on your Genesis login. Once all the information has been inputted Press submit to proceed.

| 3        |        | Empties   | ×    |
|----------|--------|-----------|------|
|          | s      | IMULATION |      |
|          | Userco | de        |      |
|          | Passwo | ord       |      |
|          | 0      | Submit    |      |
|          |        |           |      |
|          |        |           |      |
|          |        |           |      |
|          |        |           |      |
| <b>(</b> |        |           | ants |
|          | 111    | 0         | <    |

2.

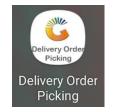

| B S                                                                                                    | elect Order                                                                                                    | ×    |                                                                                                    | Select Picker     | × | Contraction D                                                                               | elivery Order Pic                                                                                                    | k 🗙     |
|----------------------------------------------------------------------------------------------------|----------------------------------------------------------------------------------------------------|------|----------------------------------------------------------------------------------------------------|-------------------|---|---------------------------------------------------------------------------------------------|----------------------------------------------------------------------------------------------------|---------|
| Enter Something here                                                                                                    | e                                                                                                    |      | Enter Something h                                                                                       | ere               |   |                                                                                             | -                                                                                                    |         |
| NO: 1104020(<br>Details. SALES ORDI<br>TOTAL Excl. 572,72<br>TOTAL Incl. 658,63                                                        |                                                                                                    |      | P1<br>Picker 1<br>P2<br>ALEX TEST                                                                       |                   |   |                                                                                             | ALEX'S MENU                                                                                                    |         |
|                                                                                                    | Records 1                                                                                                    |      |                                                                                                    | Records 2         |   | 0                                                                                           | Powered By: MRJ Consulta                                                                                             | nts     |
| 111                                                                                                    | 0                                                                                                    | ,    |                                                                                                    |                   |   |                                                                                             |                                                                                                    |         |
|                                                                                                    | 0                                                                                                    | <    | III                                                                                                    | 0                 | < | 111                                                                                         | 0                                                                                                    | <       |
|                                                                                                    | : 110402000                                                                                                    | _    |                                                                                                    | O<br>ast Pick-Ups |   |                                                                                             | O<br>er: 11040200002                                                                                                 | <       |
| Order<br>11698-001 - 031 Vo<br>BARCODE:0707273                                                                                         | : <b>110402000</b><br>odka 750ml X1                                                                                                    | 02 × | Enter Something here                                                                                    | ast Pick-Ups      | X | <u>e</u> Orde                                                                               |                                                                                                    |         |
| C Order<br>11698-001 - 031 VG<br>BARCODE:0707273<br>11698-001 - 031 VG<br>BARCODE:0804324                                              | : 110402000<br>odka 750ml X1<br>3491442<br>Order Quantity 1<br>On Hand 0<br>odka 750ml X1                                                                                           | 0,00 | 🕮 La                                                                                                    | ast Pick-Ups      | X | <u>e</u> Orde                                                                               | er: 11040200002                                                                                                    |         |
| C Order<br>11698-001 - 031 V<br>BARCODE:0707273<br>11698-001 - 031 V<br>BARCODE:0804324<br>64565-001 - 1313 E<br>X1<br>BARCODE:0700083 | : 110402000<br>odka 750ml X1<br><b>3491442</b><br>Order Quantity 1<br>On Hand 0<br>odka 750ml X1<br><b>102856</b><br>Order Quantity 1<br>On Hand 0<br>Brandy 750ml                  | 0,00 | Enter Something here<br>NO: 11040200<br>Details. SALES ORDE<br>TOTAL Excl. 572,72<br>TOTAL Incl. 658,63 | ast Pick-Ups      | X | Content<br>Enter/Scan S<br>DO<br>Delivery (<br>Doc No. 11)<br>Date 2021/<br>Picker P2       | er: 11040200002<br>Something here<br>Order Picking<br>040200002<br>109/07<br>Download Order Ite<br>Io Record Found!! | ×<br>ms |
| C Order<br>11698-001 - 031 V<br>BARCODE:0707273<br>11698-001 - 031 V<br>BARCODE:0804324<br>64565-001 - 1313 E<br>X1<br>BARCODE:0700083 | : 110402000<br>bdka 750ml X1<br>1491442<br>Order Quantity 1<br>On Hand 0<br>bdka 750ml X1<br>102856<br>Order Quantity 1<br>On Hand 0<br>Brandy 750ml<br>3629586<br>Order Quantity 1 | 0,00 | Enter Something here<br>NO: 11040200<br>Details. SALES ORDE<br>TOTAL Excl. 572,72<br>TOTAL Incl. 658,63 | ast Pick-Ups      | X | Enter/Scan S<br>D.O<br>Delivery (<br>Doc No. 11)<br>Doc No. 11)<br>Doc No. 11)<br>Decker P2 | er: 11040200002<br>Something here<br>Order Picking<br>040200002<br>109/07<br>Download Order Ite<br>Io Record Found!! |         |

| C Delivery Order Pick 🗙     | 🤐 Order: 11040200002 🗙                                                                             | Grder: 11040200002        |  |  |
|-----------------------------|----------------------------------------------------------------------------------------------------|---------------------------|--|--|
|                             | 11698-001 - 0.31 Vodka 750ml X1 0,00<br>BARCODE:0707273491442 0rder Quantity 1<br>Or Hand 0        | Enter/Scan Something here |  |  |
| ALEX'S MENU                 | 11698-001 - 031 Vodka 750ml X1 0,00<br>BARCODE:080432402856 Order Quantity 1<br>On Hand 0          | 0.0                       |  |  |
| Delivery Order Picking      | 64565-001 - 1313 Brandy 750ml 0,00<br>X1<br>BARCODE:0700083629586<br>Order Quantity 1<br>On Hand 0 |                           |  |  |
| Picking Closed!!            |                                                                                                    |                           |  |  |
|                             |                                                                                                    | No Record Found!!         |  |  |
|                             |                                                                                                    |                           |  |  |
| Powered By: MRJ Consultants | < BACK TO PICKING CLOSE PICKING                                                                    |                           |  |  |
| III O <                     | III O <                                                                                            |                           |  |  |